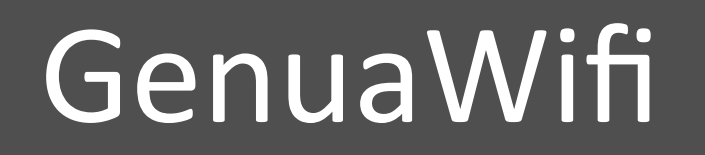

 

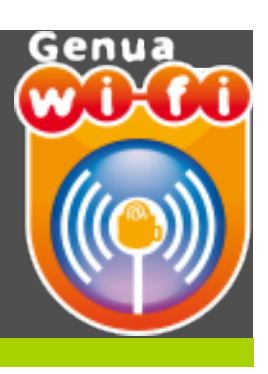

#### **Configurazione della rete GenuaWifi con** sistema operativo Windows 8

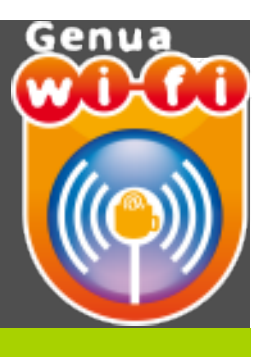

- · UTENTI: chiunque sia in possesso delle credenziali UnigePass (anche di tipo GUEST)
- CRITTOGRAFIA: nessuna
- AUTENTICAZIONE: aperta

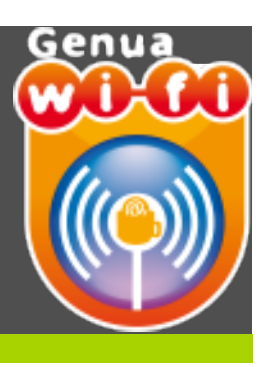

#### **Prerequisiti necessari per il collegamento alla rete GenuaWifi:**

- Disporre di un terminale con scheda wireless compatibile con gli standard radio adottati: IEEE 802.11b ed IEEE 802.11g . In alcune zone è inoltre disponibile lo standard IEEE802.11a e 802.11n
- Verificare che il proprio terminale sia configurato per l'assegnazione automatica della configurazione di rete (DHCP)
- Abilitare le finestre pop-up sul browser

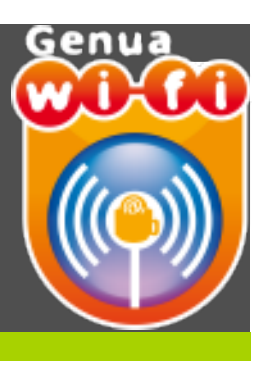

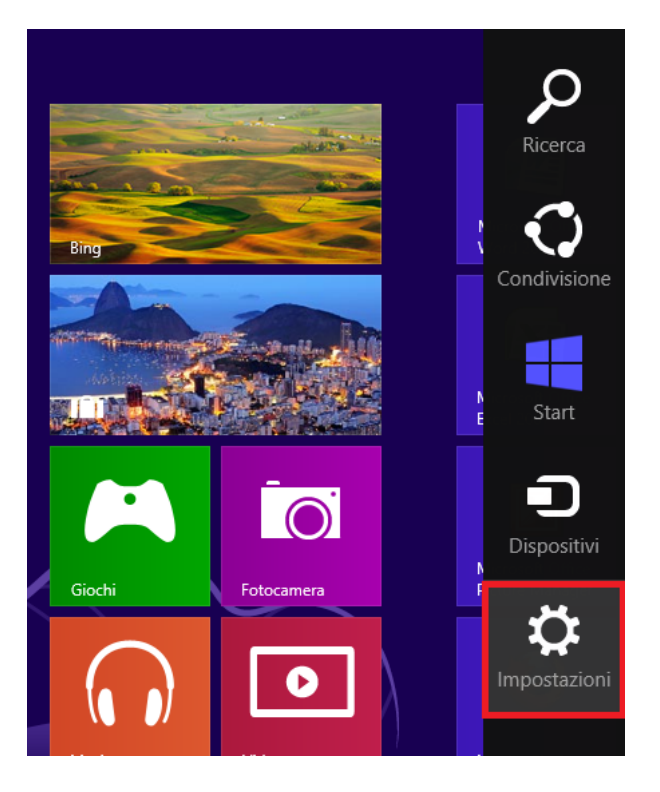

**Cliccare su Impostazioni**  $\bullet$ 

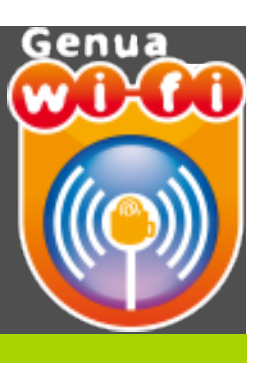

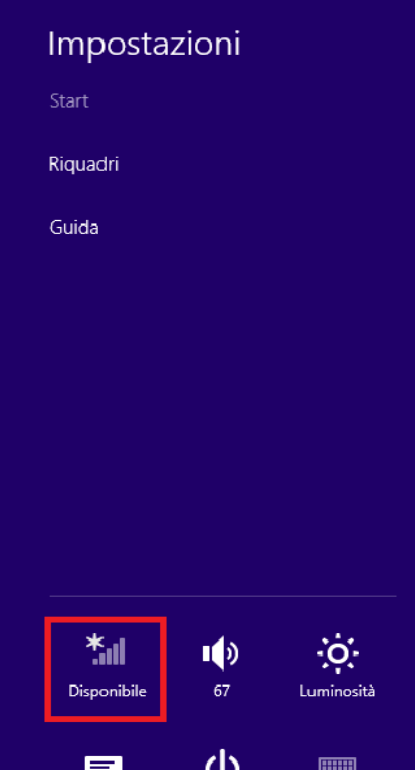

Cliccare sull'icona della rete  $\bullet$ 

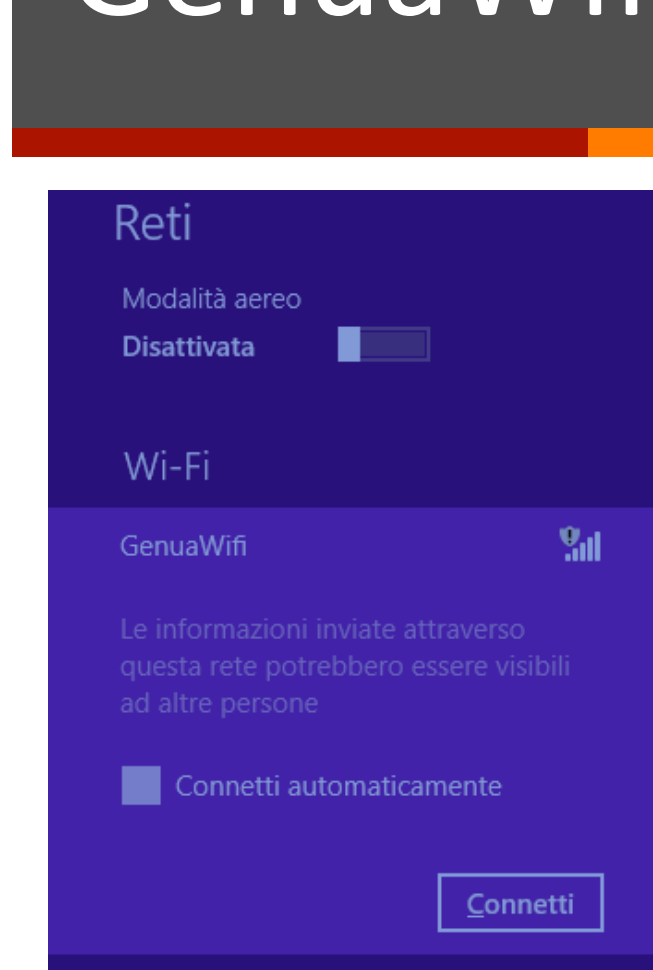

llı.

eduroam

- 
- Selezionare la rete Genua Wifi  $\bullet$
- **Ciccare su "Connetti"**  $\bullet$

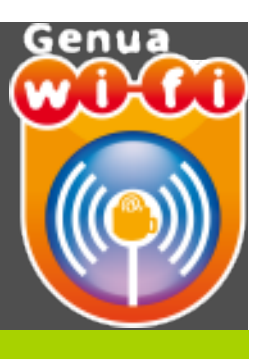

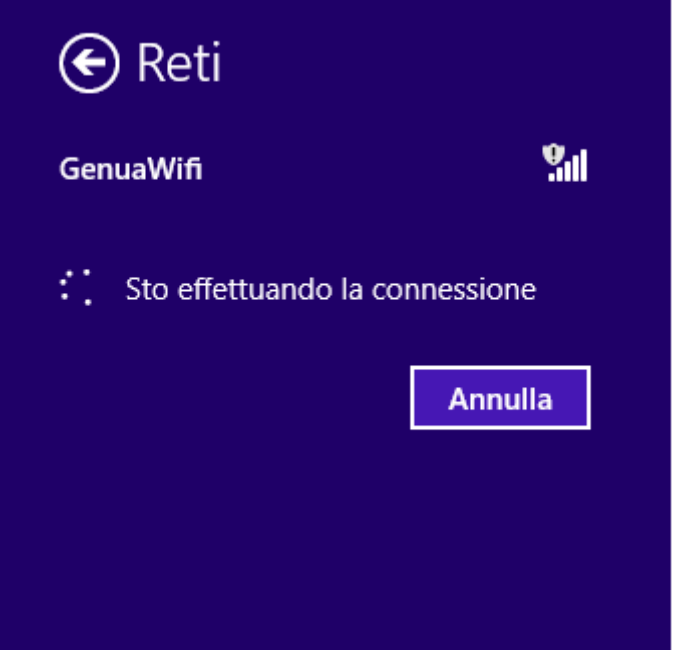

Attendere che la connessione  $\bullet$ venga stabilita

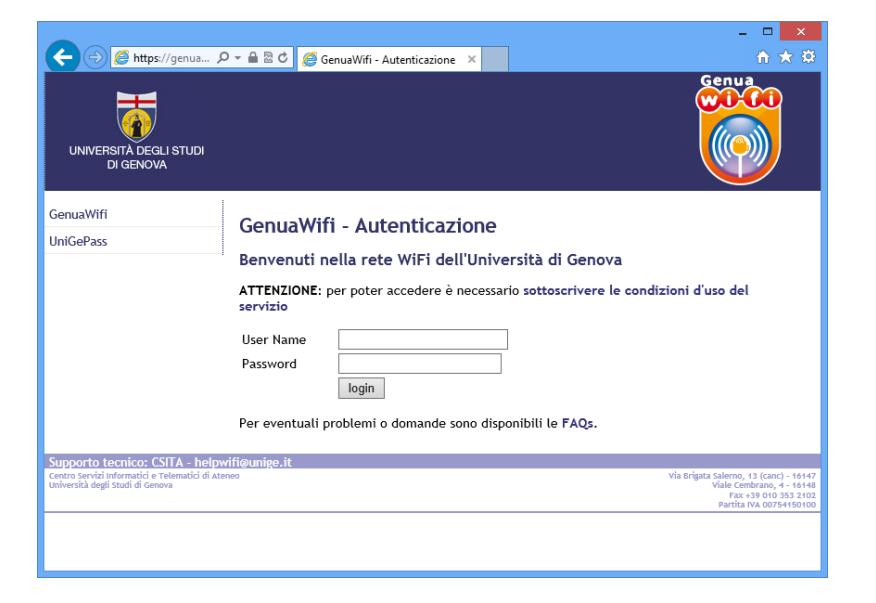

- Si apre il browser predefinito con la pagina di  $\bullet$ autenticazione
- Inserire le proprie credenziali UnigePass  $\bullet$

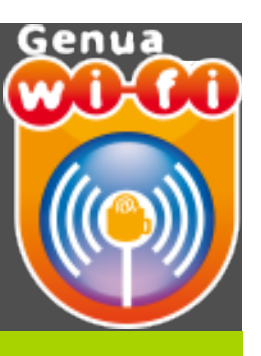

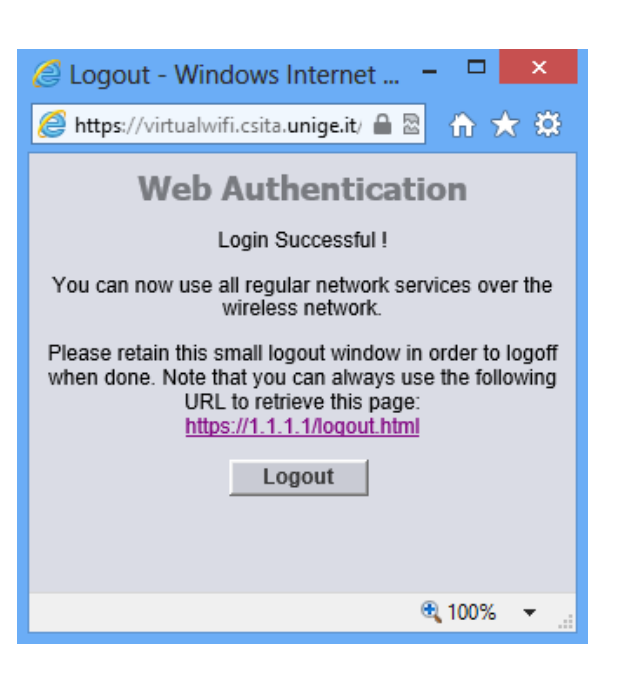

- Per terminare la sessione cliccare su **"Logout"**
- **ATTENZIONE: nel caso di chiusura**  involontaria del popup puntare il browser all'indirizzo:

https://virtualwifi.csita.unige.it/logout.html